### TECHNICAL SPECIFICATION

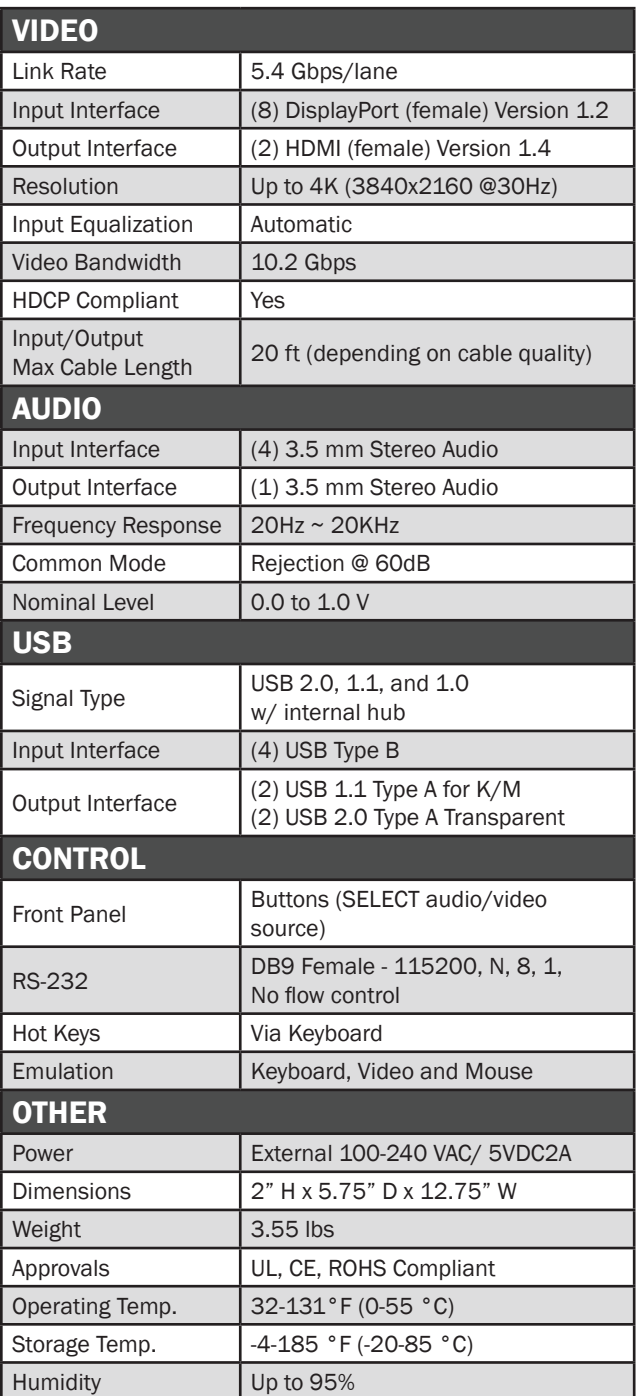

# WHAT'S IN THE BOX

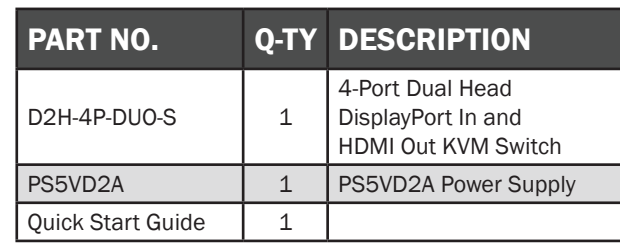

# **NOTICE**

The information contained in this document is subject to change without notice. SmartAVI makes no warranty of any kind with regard to this material, including but not limited to, implied warranties of merchantability and fitness for particular purpose. SmartAVI will not be liable for errors contained herein or for incidental or consequential damages in connection with the furnishing, performance or use of this material.

No part of this document may be photocopied, reproduced, or translated into another language without prior written consent from SmartAVI Technologies, Inc.

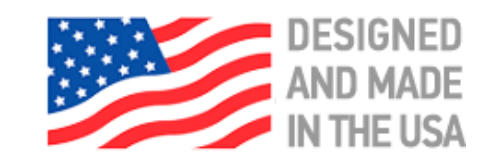

800.AVI.2131, 702.800.0005

2455 W Cheyenne Ave, Suite 112 North Las Vegas, NV 89032

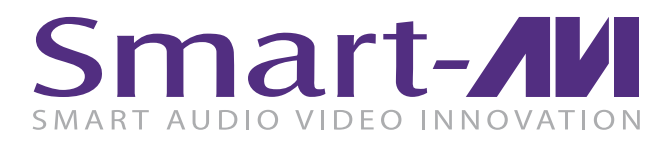

# D2H-4P-DUO

# 4-Port Dual Head DisplayPort IN and HDMI Out KVM Switch

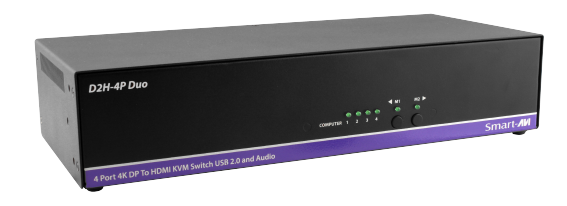

DUAL HEAD 4K ULTRA-HD DISPLAYPORT TO HDMI KVM SWITCH WITH USB 2.0 KEYBOARD-MOUSE AND AUDIO SHARING

Quick Start Guide

# **SmartAVI.com**

There are three ways to control the D2H-4P-DUO: Keyboard HotKeys, RS-232 Serial Commands, and Front Panel Buttons.

The settings for the serial connection are as follows: Baud rate: 115200; Data Bits: 8; Parity: None; Stop Bits: 1; Flow Control: None.

The following commands can be used:

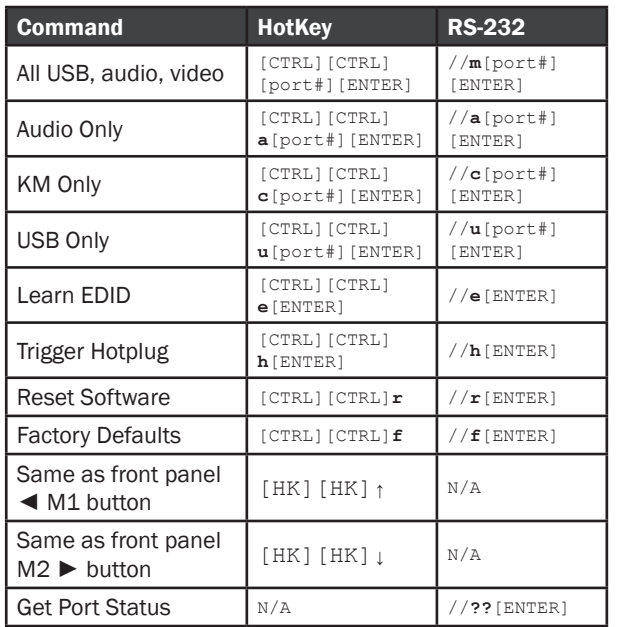

# CUSTOM HOTKEY TRIGGERS

Users are able to customize the keys that trigger Hotkeys. The following keys are allowed:

CTRL (Left / Right), ALT, SHIFT (Left / Right), Caps Lock, Scroll Lock, F1-F12

Change HK Trigger  $HK + HK + X + desired hotkey$ 

View Current HK Trigger Use the RS-232 command: //?? [ENTER]

Reset HK Trigger Run "Factory Defaults" command.

Default HotKey Trigger CTRL (Left)

## SYSTEM CONTROL **HARDWARE INSTALLATION**

- 1. Ensure that power is disconnected from D2H-4P Duo.
- 2. Connect the DisplayPort cables, Audio and USB cables (male type-A to male type-B ) from the computers to the respective ports on the D2H-4P Duo.
- 3. Optionally connect RS-232 for control functions.
- 4. Connect the USB keyboard and mouse to the two USB ports on the right .

Note: The 2 USB ports on the right are dedicated for keyboard and mouse with full emulation. The 2 on the left are for other USB peripherals (flash drives, printers, etc.)

- 5. Connect speakers to the out connector on the D2H-4P Duo.
- 6. Connect the HDMI Displays to the OUT connector on the D2H-4P Duo.
- 7. Power on the displays, Computers and other devices. Power on the D2H-4P Duo.

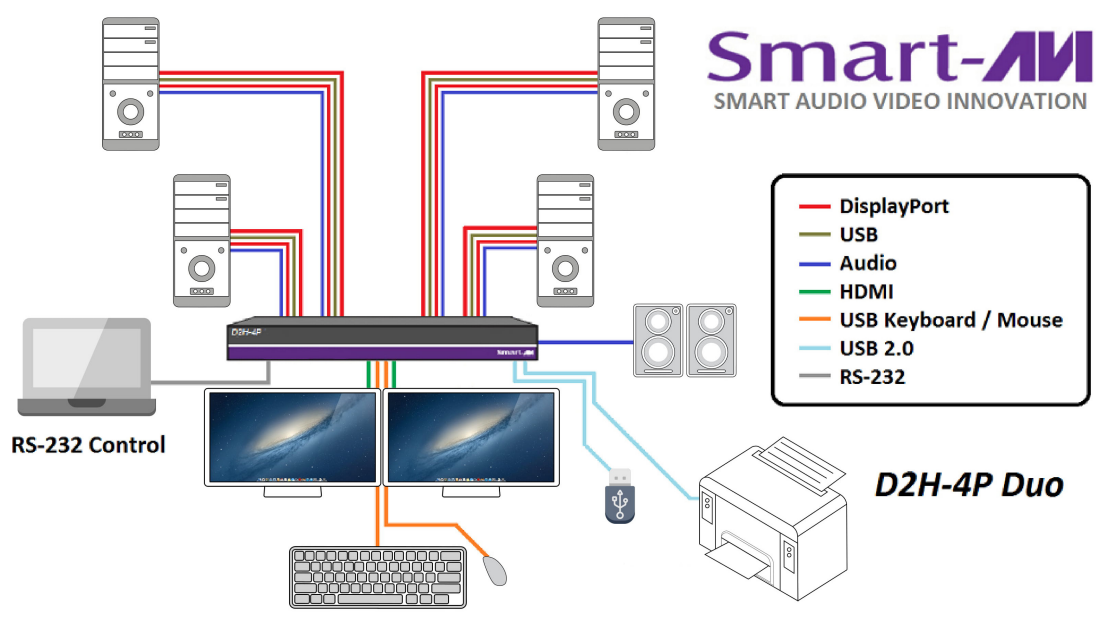

# D2H-4P-DUO FRONT

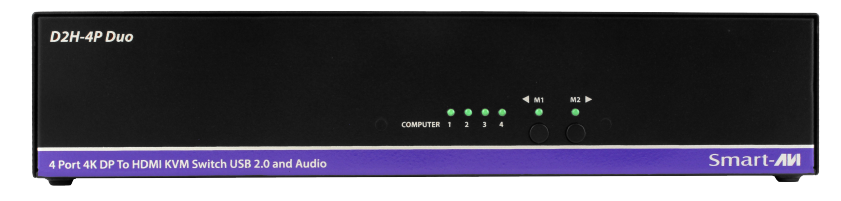

## D2H-4P-DUO BACK

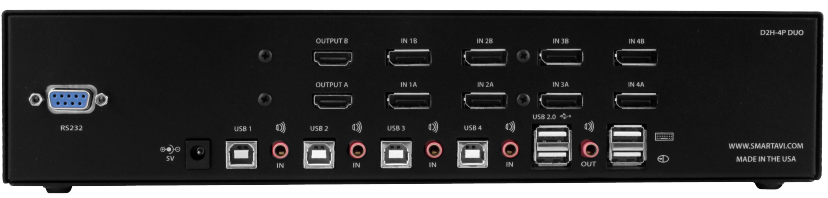